# **Οι ΤΠΕ στην Α/θµια Εκπαίδευση – Διδασκαλία προγραµµατισµού µε το εκπαιδευτικό περιβάλλον Kodu Game Lab – Πρακτική εφαρµογή στην τάξη**

#### **Ε. Σεραλίδου**

#### Καθηγήτρια Πληροφορικής ΠΕ20 Msc eseralid@gmail.com

#### **Περίληψη**

Το Kodu Game Lab είναι ένα εκπαιδευτικό εργαλείο παραγωγής τρισδιάστατων κόσµων που δίνει τη δυνατότητα στο µαθητή να µυηθεί στην τρισδιάστατη σχεδίαση αντικειµένων και στις βασικές αρχές του προγραµµατισµού µε πολύ απλό και κατανοητό τρόπο. Στην ουσία διδάσκεται ο προγραµµατισµός χωρίς να υπάρχει καταιγισµός προγραµµατιστικών εννοιών αλλά µέσω ενός οπτικοποιηµένου περιβάλλοντος. Αυτός ο απλός τρόπος προσέγγισης αποδεικνύεται πως είναι και ο πιο αποτελεσµατικός για τους µαθητές µικρότερων ηλικιών. Κάνοντας την παραπάνω παραδοχή χρησιµοποίησα το συγκεκριµένο εργαλείο στις Ε' και Στ' τάξεις του 13ου Δηµοτικού Σχολείου Νίκαιας. Οι µαθητές ανέπτυξαν ένα περιβάλλον, τοποθέτησαν αντικείµενα σε αυτό και προγραµµάτισαν τη συµπεριφορά τους. Τέλος αξιολόγησαν το εργαλείο που χρησιµοποίησαν, καταθέτοντας τη γνώµη τους γι' αυτό.

**Λέξεις Κλειδιά:** ΤΠΕ – Πρωτοβάθµια Εκπαίδευση, Kodu Game Lab, Οπτικός Προγραµµατισµός, Οπτικό Περιβάλλον, Σχεδιασµός, Αντικείµενα

### *1.Εισαγωγή*

Στα πλαίσια του µαθήµατος της πληροφορικής στην Πρωτοβάθµια Εκπαίδευση, σύµφωνα µε το πρόγραµµα σπουδών του Υπουργείου Παιδείας (Παιδαγωγικό Ινστιτούτο, 2010), στα Δηµοτικά σχολεία ΕΑΕΠ και στις τάξεις Ε' και Στ' διδάσκονται οι βασικές έννοιες του προγραµµατισµού. Ο εκπαιδευτικός της πληροφορικής καλείτε να µεταδώσει αυτές τις έννοιες έχοντας στη διάθεση του µια πληθώρα προγραµµατιστικών περιβαλλόντων, κάποια από τα οποία προτείνονται και από το πρόγραµµα σπουδών. Το πρόβληµα στην προκειµένη περίπτωση έγκειται στον µεγάλο αριθµό αυτών. Έτσι ο εκπαιδευτικός είναι υποχρεωµένος καταρχάς να δαπανήσει πολύ προσωπικό χρόνο για να ελέγξει τον τρόπο λειτουργίας όλων αυτών των προγραµµάτων και τις επιλογές που προσφέρουν, µετέπειτα να ελέγξει αν µπορούν να λειτουργήσουν στο εργαστήριο πληροφορικής του εκάστοτε σχολείου που υπηρετεί και τέλος να ετοιµάσει υλικό κατάλληλο για την ηλικία των µαθητών που απευθύνεται, διαφορετικό για κάθε τάξη, από τη στιγµή που δεν υπάρχει συγκεκριµένη ύλη και βιβλίο για το µάθηµα της πληροφορικής στο Δηµοτικό.

Επιπλέον ένα πολύ σηµαντικό πρόβληµα είναι ο µεγάλος αριθµός των παιδιών ανά τµήµα, που σηµαίνει ότι δηµιουργούνται οµάδες τριών ατόµων, και δύο ατόµων στην καλύτερη περίπτωση, ανά υπολογιστή και όλες αυτές τις οµάδες πρέπει να καταφέρει να υποστηρίξει ένας εκπαιδευτικός! Είναι απαραίτητο λοιπόν να επιλέξει ένα πρόγραµµα µε το οποίο να καταφέρει να καλύψει τις µαθησιακές ανάγκες κάτω από αυτές τις δύσκολες συνθήκες.

# *2.Υλοποίηση εργασίας µε το Kodu Game Lab*

## *2.1 Εισαγωγή*

Μετά από αρκετές δοκιµές µε διάφορα προγράµµατα, αποφάσισα να εγκαταστήσω στο εργαστήριο πληροφορικής το Kodu Game Lab, να ελέγξω τον τρόπο λειτουργίας του και να προχωρήσω στη διδασκαλία του προγραµµατισµού µέσω αυτού στις τάξεις Ε' και Στ' του 13ου Δηµοτικού Σχολείου Νίκαιας που υπηρέτησα κατά το σχολικό έτος 2012-2013. Κάθε τάξη αποτελούνταν από δύο τµήµατα και ο αριθµός των µαθητών συνολικά και στις δύο τάξεις ανερχόταν στους 97. Σηµειωτέον ότι η τάξη Στ' κατά την διάρκεια της σχολικής χρονιάς 2011-2012 είχε διδαχθεί το Scratch, οπότε τα παιδιά είχαν προηγούµενη γνώση και εµπειρία χρήσης τουλάχιστον ενός περιβάλλοντος οπτικού προγραµµατισµού.

Πριν την υλοποίηση οτιδήποτε άλλου, οι µαθητές έπρεπε να εξοικειωθούν µε τον τρόπο λειτουργίας του Kodu Game Lab (Πανεπιστήµιο Θεσσαλίας, τµήµα Μηχανικών Η/Υ, τηλεπικοινωνιών και Δικτύων, 2011) και γι' αυτό το λόγο αφιερώσαµε δύο διδακτικές ώρες κατά τη διάρκεια των οποίων ανακάλυψαν τις δυνατότητες του συγκεκριµένου προγράµµατος µέσα από µικρές σύντοµες ασκήσεις, λειτουργώντας σε οµάδες και ακολουθώντας την οµαδοσυνεργατική µάθηση και διδασκαλία (Βιγκότσκι, µετάφραση Ρόδη, 2008). Αυτές επικεντρώθηκαν κυρίως στον τρόπο σχεδίασης ενός τρισδιάστατου περιβάλλοντος, τη χρησιµότητα των εργαλείων σχεδίασης και την τοποθέτηση αντικειµένων στο χώρο. Μετά την ολοκλήρωση αυτής της διαδικασίας, οι µαθητές είχαν αρκετά εφόδια για να ξεκινήσουν µία ολοκληρωµένη εργασία.

Στόχος αυτής της εργασίας ήταν η κατασκευή ενός παιχνιδιού (Williamson Shaffer, 2006) που περιελάµβανε το σχεδιασµό ενός κόσµου, διαµορφώνοντας την επιφάνεια και τοποθετώντας αντικείµενα σε αυτόν, καθώς και τον προγραµµατισµό των αντικειµένων. Το θέµα της εργασίας ήταν «Σχεδιάζω πίστα αγώνων».

Για τη σχεδίαση της πίστας χρησιµοποιήθηκε ως βασική ιδέα µια προτεινόµενη σχεδίαση του ίδιου του εργαλείου, η οποία παρουσιάζεται στην εικόνα 1.

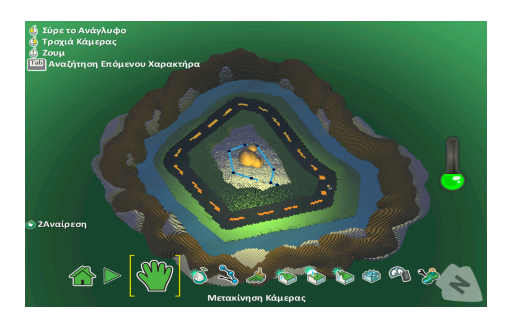

*Εικόνα 1. Προτεινόµενη σχεδίαση Kodu Game Lab*

#### *2.2 Πρώτη ενότητα*

Το πρώτο βήµα της εργασίας ήταν ο σχεδιασµός της πίστας ανά οµάδες των δύο και τριών ατόµων. Σε αυτό το σηµείο οι µαθητές έπρεπε να επιλέξουν το κατάλληλο υλικό εδάφους για κάθε σηµείο της πίστας και να δηµιουργήσουν διάφορα επίπεδα. Π.χ. για τα βουνά γύρω από την πίστα έπρεπε να ανέβει το έδαφος ψηλά, να οµαλοποιηθεί και να εµπλουτιστεί µε δύο διαφορετικούς τύπους εδάφους. Για το βυθό έπρεπε να κατεβεί το έδαφος προς τα κάτω και να επιλεγεί ο κατάλληλος τύπος εδάφους κλπ. Ιδιαίτερη προσοχή έπρεπε να δοθεί στον σχεδιασµό του δρόµου, όπου ήταν απαραίτητο να είναι εντελώς επίπεδος. Για την συνολική σχεδίαση αφιερώθηκαν δύο διδακτικές ώρες και το αποτέλεσµα ήταν περίπου όπως παρουσιάζεται στην εικόνα 2.

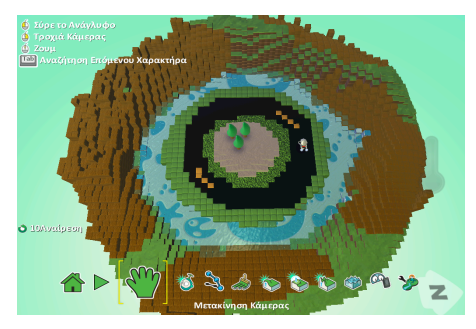

*Εικόνα 2. Σχεδίαση πίστας*

Στην πρώτη διδακτική ώρα οι µαθητές ασχολήθηκαν αποκλειστικά µε την σχεδίαση της πίστας. Στην δεύτερη διδακτική ώρα, ολοκληρώθηκε η σχεδίαση δίνοντας έµφαση στις σχεδιαστικές λεπτοµέρειες και απαντήθηκε ένα σύντοµο ερωτηµατολόγιο, οι ερωτήσεις του οποίου επικεντρώνονταν κυρίως στο σχεδιαστικό κοµµάτι που προγράµµατος και κατά πόσο αυτό διευκόλυνε ή δυσκόλεψε τη διαδικασία.

Συγκεκριµένα οι ερωτήσεις αφορούσαν το επίπεδο ευκολίας του Kodu ως περιβάλλον εισαγωγής στον προγραµµατισµό (Γκοτσιόπουλος, 2013), την πρωτοτυπία του όσον αφορά την εµφάνιση και τον τρόπο χρήσης, το βαθµό δυσκολίας κατά τη διάρκεια του σχεδιασµού και το βαθµό κατανόησης του περιβάλλοντος όσον αφορά τη σαφήνεια των οδηγιών βοήθειας που προσφέρει. Στο αρχικό αυτό ερωτηµατολόγιο η πλειοψηφία των µαθητών αξιολόγησε το Kodu ως µέτριας ευκολίας όσον αφορά τη χρήση του, πολύ πρωτότυπο όσον αφορά την εµφάνισή του, µέτριας δυσκολίας όσον αφορά τα εργαλεία και τη διαδικασία σχεδιασµού ενός κόσµου και πάρα πολύ κατανοητό όσον αφορά τις οδηγίες βοήθειας που προσφέρει.

#### *2.3 Δεύτερη ενότητα*

Το επόµενο βήµα ήταν η τοποθέτηση ενός αντικειµένου στην πίστα. Στην προκειµένη περίπτωση χρησιµοποιήθηκε το αντικείµενο Kodu µηχανή και επιχειρήθηκε ο προγραµµατισµός της κίνησης και της συµπεριφοράς του. Συγκεκριµένα οι µαθητές έπρεπε αρχικά να προγραµµατίσουν τη µηχανή ώστε να κινείτε µε τα βελάκια του πληκτρολογίου. Με την ολοκλήρωση αυτού του βήµατος παρουσιάστηκαν και εναλλακτικοί τρόποι κίνησης ενός αντικειµένου σε διάφορες κατευθύνσεις. Έπειτα έπρεπε να ρυθµίσουν τα εξής: όταν το αντικείµενο µηχανή βρίσκεται πάνω στην πίστα και συγκεκριµένα στην θέση εκκίνησης να εµφανίζεται ένα µήνυµα προς το χρήστη, όταν βγαίνει από τα όρια του µονοπατιού να κινείτε πολύ αργά, όταν βρεθεί στο νερό να αναπηδά σε χαµηλό ύψος. Ο κώδικας των εντολών που χρησιµοποιήθηκαν για να επιτευχθούν οι παραπάνω ενέργειες παρουσιάζεται στην εικόνα 3.

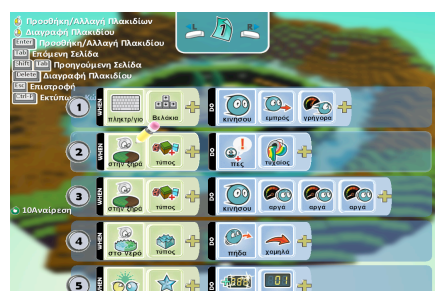

*Εικόνα 3. Τµήµα κώδικα*

Στόχος της συγκεκριµένης ενότητας ήταν να διδαχθεί µε απλό τρόπο η προγραµµατιστική έννοια της δοµής επιλογής (Λαζαρίνης, 2002) και ο προγραµµατισµός των ενεργειών των αντικειµένων µε βάση κάποιο κριτήριο, που στην προκειµένη περίπτωση ήταν ο τύπος του εδάφους. Μετά την ολοκλήρωση της ενότητας οι µαθητές απάντησαν σε ένα σύντοµο ερωτηµατολόγιο οι ερωτήσεις του οποίου επικεντρώνονταν στον τρόπο προγραµµατισµού ενός αντικειµένου µε την βοήθεια πλακιδίων και κατά πόσο αυτά είναι κατανοητά σε συνδυασµό µε την προγραµµατιστική έννοια της δοµής επιλογής.

Συγκεκριµένα οι ερωτήσεις αφορούσαν την ευκολία στην επιλογή και τοποθέτηση αντικειµένων στον κόσµο, την ευκολία στην αλλαγή της εµφάνισης ενός αντικειµένου µέσω ρυθµίσεων, την ευκολία στον προγραµµατισµό της συµπεριφοράς του κάθε αντικειµένου, την ευκολία στην χρήση και κατανόηση της λειτουργίας των πλακιδίων.

Η πλειοψηφία των µαθητών και στις δύο τάξεις χαρακτήρισε πολύ εύκολη την διαδικασία επιλογής και τοποθέτησης των κατάλληλων αντικειµένων µέσα στον κόσµο και την πραγµατοποίηση αλλαγών στην εµφάνιση τους. Επίσης πολύ εύκολη χαρακτηρίστηκε και η διαδικασία προγραµµατισµού της συµπεριφοράς των αντικειµένων. Επιπλέον, η συντριπτική πλειοψηφία των µαθητών απάντησε πως η χρήση των πλακιδίων αποτελεί σηµαντική βοήθεια στην κατανόηση και τον προγραµµατισµό των επιθυµητών ενεργειών.

### *2.4 Τρίτη ενότητα*

Αφού οι µαθητές εξοικειώθηκαν µε τον προγραµµατισµό της συµπεριφοράς ενός αντικειµένου, το επόµενο στάδιο ήταν να µπορούν να προγραµµατίσουν αλληλεπιδρώντας µε κάποιο άλλο αντικείµενο. Έτσι τους ζητήθηκε να τοποθετήσουν διάφορα αντικείµενα σε όποιο σηµείο της πίστας επιθυµούν και να προγραµµατίσουν το Kodu µηχανή στο να πραγµατοποιεί συγκεκριµένες ενέργειες ανάλογα µε το αντικείµενο που αλληλεπιδρά. Για παράδειγµα όταν η µηχανή χτυπάει ένα αστέρι τότε να το τρώει και να αυξάνει το σκορ κατά ένα. Παράδειγµα του κώδικα που υλοποίησαν οι µαθητές σε αυτό το στάδιο παρουσιάζεται στην εικόνα 4.

| Πρασθήκι<br>ĴЗ<br>۵<br>۵<br>Διαγραφή Πλακι<br>Προσθήκη/Αλλ<br>Tab<br>Επόμενη<br>امn التقارآ <u>التقا</u><br><b>ΕΘΩΙΟ</b> Διαγραφή | τύπος<br>στην ζηρά<br>$\infty$<br>$\sum_{\text{mno}}$<br><b>στο νέρο</b> | R<br>πήδα                   | $\bullet$ (3) $=$ $=$<br><b>DAVO</b><br>σργά<br>opyó<br>нĿ<br>χομηλό |  |
|----------------------------------------------------------------------------------------------------|--------------------------------------------------------------------------|-----------------------------|----------------------------------------------------------------------|--|
| <b>ES Επιστροφή</b><br><b>EXTRACTLE EXTRACTLES</b><br>5<br>H                                                                      | $\mathbb{Z}$<br>ాం<br>χτυπάει                                            | 1886<br>нÞ<br>ደ<br>окор     | 889<br>πόντος                                                        |  |
| (٥                                                                                                    | 75<br>෬෨<br>$\frac{1}{2}$<br>χτυπάει                                     | $\bullet$<br>R<br>чÞ<br>gác | <b>GUTO</b>                                                          |  |
| (7)<br>© 10Αναίρεση                                                                                                    | <b>HOME</b><br>888<br>σκόραρε                                            | B<br>로남<br>Acuus            | ₩<br>ĿН<br>τυχαίος<br><b>µна</b> форо                                |  |
| $\bf{8}$                                                                                                    | B÷                                                                       |                             |                                                                      |  |

*Εικόνα 4. Τµήµα κώδικα*

Στην ενότητα αυτή οι µαθητές εισήγαγαν διάφορα αντικείµενα και ανακάλυψαν τον τρόπο που µπορούν να αλληλεπιδράσουν µεταξύ τους ακολουθώντας συγκεκριµένους κανόνες που ορίζονται από τον χρήστη. Μετά την ολοκλήρωση της ενότητας απαντήθηκε ένα σύντοµο ερωτηµατολόγιο, οι ερωτήσεις του οποίου αφορούσαν την κατανόηση στην αλληλεπίδραση των αντικειµένων.

Συγκεκριµένα οι ερωτήσεις αφορούσαν την ευκολία κατανόησης της διαφορετικής συµπεριφοράς κάθε αντικειµένου και την ρύθµιση αυτής, καθώς επίσης και την χρήση των κατάλληλων πλακιδίων για την επίτευξη κάποιου σκοπού.

Η πλειοψηφία των µαθητών αξιολόγησε ως πολύ εύκολη τη διαδικασία ρύθµισης διάφορων αντικειµένων που βρίσκονται στον ίδιο κόσµο και κατανόησαν πως κάθε αντικείµενο µπορεί να έχει δική του συµπεριφορά η οποία ρυθµίζεται ανάλογα µε τους κανόνες που πρέπει να επιβληθούν, προκειµένου να παράγεται το επιθυµητό αποτέλεσµα. Επιπλέον σχολίασαν πως βρήκαν ξεκάθαρη τη διαφορά µεταξύ των πλακιδίων που ρυθµίζουν την κίνηση και των πλακιδίων που καθορίζουν την συµπεριφορά ενός αντικειµένου.

# *2.5 Τέταρτη ενότητα*

Η σε βάθος κατανόηση του ότι κάθε αντικείµενο ξεχωριστά µπορεί να έχει δική του συµπεριφορά και κατά συνέπεια είναι δυνατόν να προγραµµατιστούν οι ενέργειές του ήταν το επόµενο βήµα. Οι µαθητές ασχολήθηκαν µε το να θέτουν κανόνες για κάθε ένα αντικείµενο, προχωρώντας το «παιχνίδι τους» ένα επίπεδο παραπέρα. Συγκεκριµένα τους ζητήθηκε να τοποθετήσουν στον κόσµο σύννεφα τα οποία να δίνουν ή να αφαιρούν πόντους µε την εκτέλεση κάποιας ενέργειας. Ένα τµήµα του κώδικα που δηµιούργησαν οι µαθητές παρουσιάζεται στην εικόνα 5.

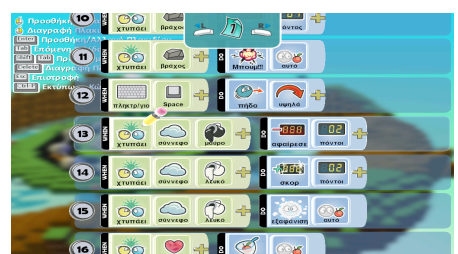

*Εικόνα 5. Τµήµα κώδικα*

Επιπλέον, οι µαθητές είχαν τη δυνατότητα να αυτοσχεδιάσουν και να επεκτείνουν τις λειτουργίες του παιχνιδιού βάζοντας τη δική τους φαντασία.

### *2.6 Πέµπτη ενότητα*

Το µονοπάτι είναι ένας τρόπος µε τον οποίο µπορεί ένα αντικείµενο να ακολουθεί µια συγκεκριµένη διαδροµή. Οι µαθητές στην επόµενη ενότητα κλήθηκαν να χρησιµοποιήσουν ένα µονοπάτι, το οποίο και τοποθέτησαν στον κόσµο. Το Kodu µηχανή έπρεπε να ακολουθεί τη διαδροµή του µονοπατιού όταν χτυπούσε ένα συγκεκριµένο αντικείµενο. Στην εικόνα 6 παρουσιάζεται ο τρόπος τοποθέτησης του µονοπατιού.

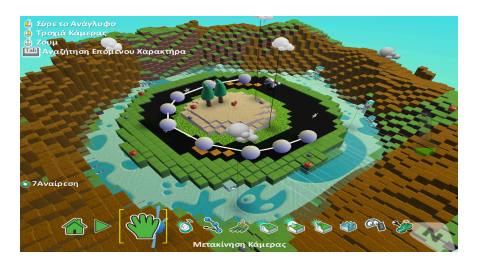

*Εικόνα 6. Τοποθέτηση µονοπατιού*

Οι κανόνες που έπρεπε να εφαρµοστούν αφορούσαν ένα αντικείµενο (καρδιά) το οποίο όταν χτυπούσε το Kodu µηχανή το έπαιρνε µαζί του και αναγκαζόταν να ακολουθήσει τη διαδροµή του µονοπατιού, αλλάζοντας ταυτόχρονα και τη θέση της κάµερας. Στο τέλος της διαδροµής το Kodu εκτόξευε το αντικείµενο που κουβαλούσε ψηλά, αυξανόταν το σκορ κατά δέκα, επαναφέροντας και την θέση της κάµερας. Ο κώδικας που υλοποιήθηκε από τους µαθητές παρουσιάζεται στην εικόνα 7.

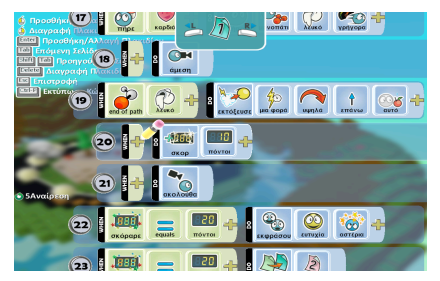

*Εικόνα 7. Τµήµα κώδικα*

Η προγραµµατιστική έννοια που καλύφθηκε στην συγκεκριµένη ενότητα ήταν η εµφωλευµένη δοµή επιλογής. Μέσα από την εξοικείωση µε την έννοια του µονοπατιού και την χρήση της κάµερας, για την αλλαγή της προβολής µέσα στον κόσµο, έγινε κατανοητό στους µαθητές πως αν µία συνθήκη ισχύει τότε είναι δυνατό να εκτελεστούν περισσότερες από µία ενέργειες.

### *2.7 Έκτη ενότητα*

Μία ακόµη δυνατότητα του Kodu Game Lab είναι ο προγραµµατισµός σε διαφορετικές σελίδες. Το επόµενο στάδιο της άσκησης περιελάµβανε την εκµετάλλευση της συγκεκριµένης λειτουργίας µε τέτοιο τρόπο ώστε να γίνει πλήρως κατανοητή η εµφωλευµένη δοµή επιλογής. Οι µαθητές δηµιούργησαν στον κόσµο τους δύο καταστάσεις λειτουργίας όπου η µετάβαση από την µία στην άλλη γινόταν όταν συγκεκριµένες συνθήκες ικανοποιούνταν. Ένα τµήµα του κώδικα που δηµιούργησαν οι µαθητές παρουσιάζεται στις εικόνες 8 και 9.

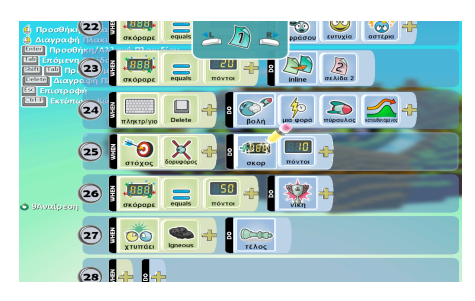

*Εικόνα 8. Τµήµα κώδικα*

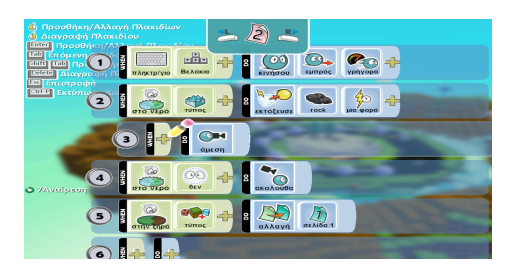

**Εικόνα 9.** Τµήµα κώδικα

### *2.8 Έβδοµη ενότητα*

Το τελευταίο βήµα για να ολοκληρωθεί η άσκηση ήταν να πραγµατοποιηθούν κάποιες τελικές ρυθµίσεις που αφορούσαν τον κόσµο αλλά και τα αντικείµενα ξεχωριστά. Ο κόσµος του Kodu είναι δυνατόν να διαµορφωθεί ανάλογα µε τις επιθυµίες του χρήστη. Αρχικά ζητήθηκε από τους µαθητές να ακολουθήσουν κάποιες συγκεκριµένες ρυθµίσεις ώστε να καταλάβουν τον τρόπο που µπορούν να αλλάξουν την εµφάνιση του κόσµου και µετέπειτα να πραγµατοποιήσουν τις δικές τους αλλαγές (Εικόνα 10).

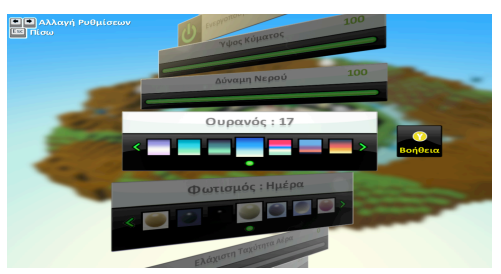

*Εικόνα 10. Ρυθµίσεις κόσµου*

Κάτι παρόµοιο πραγµατοποιήθηκε και για τα αντικείµενα. Έτσι οι µαθητές εξοικειώθηκαν ακόµη περισσότερο µε την έννοια του αντικειµένου και µε το πώς µπορεί αυτό να δράσει ανεξάρτητα από τα υπόλοιπα αντικείµενα στον κόσµο, ακόµα και αν είναι ίδιας εµφάνισης (Εικόνα 11).

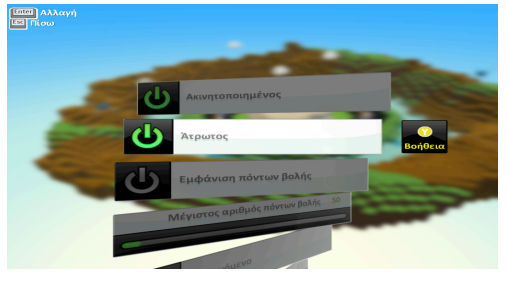

*Εικόνα 11. Ρυθµίσεις αντικειµένων*

Μετά την ολοκλήρωση όλων των ρυθµίσεων οι µαθητές ερωτήθηκαν σχετικά µε την χρήση του Kodu Game Lab, έχοντας πλέον συνολική εικόνα του προγράµµατος. Ειδικά τα τµήµατα της Στ' τάξης ερωτήθηκαν συγκριτικά µε κάποια άλλα εργαλεία που πιθανόν να έχουν χρησιµοποιήσει σε προηγούµενες χρονιές. Η πλειοψηφία των µαθητών απάντησε πως το Kodu τους φαίνεται πολύ εύκολο σαν περιβάλλον, ευκολότερο από ότι νόµιζαν κατά τα πρώτα µαθήµατα, και ότι το προτιµούν περισσότερο από κάποια άλλα εργαλεία που έχουν διδαχθεί (πχ. Scratch).

Στην παρακάτω εικόνα (εικόνα 12) παρουσιάζεται ο κόσµος σε ολοκληρωµένη κατάσταση σχεδίασης.

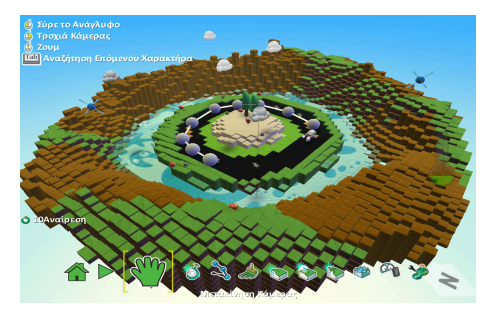

*Εικόνα 12. Κατάσταση σχεδίασης κόσµου*

Στις παρακάτω εικόνες (Εικόνες 13,14,15,16) παρουσιάζεται ο κόσµος σε κατάσταση εκτέλεσης.

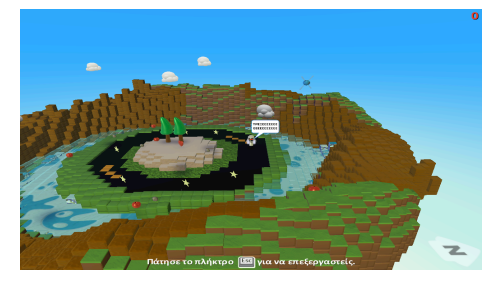

*Εικόνα 13. Εκτέλεση παιχνιδιού*

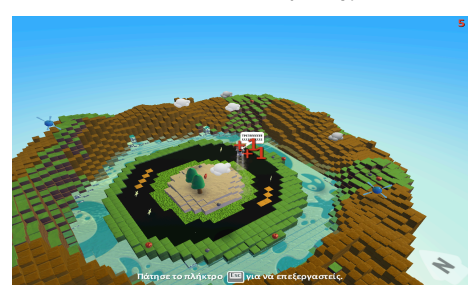

*Εικόνα 14. Εκτέλεση παιχνιδιού*

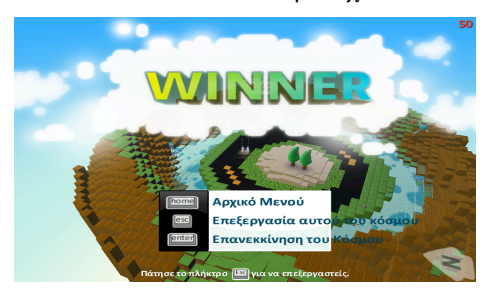

*Εικόνα 15. Αποτέλεσµα σε περίπτωση νίκης*

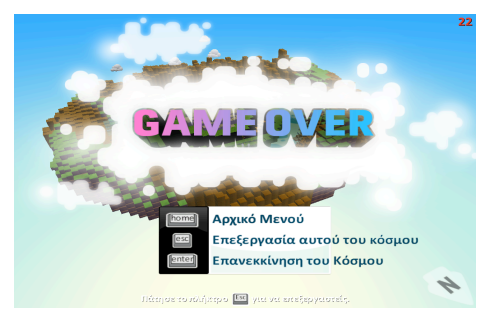

*Εικόνα 16. Αποτέλεσµα σε περίπτωση ήττας*

# *3.Συµπεράσµατα*

Συνοψίζοντας αξίζει να σηµειωθεί πως σε κάθε στάδιο της εργασίας η αντιµετώπιση και οι αντιδράσεις των µαθητών κατά τη διάρκεια χρήσης του περιβάλλοντος Kodu υπήρξαν ενθουσιώδης και ενθαρρυντικές. Συγκεκριµένα, όσον αφορά την πρωτοτυπία στην εµφάνιση και την ευκολία στην κατανόηση και χρήση η πλειοψηφία των µαθητών το χαρακτήρισε πολύ εύκολο, πολύ κατανοητό και εξαιρετικά πρωτότυπο. Όσον αφορά την επιλογή και τοποθέτηση των αντικειµένων καθώς επίσης και τη διαδικασία προγραµµατισµού της συµπεριφοράς τους η πλειοψηφία των µαθητών το χαρακτήρισε πολύ απλό. Οµοίως κατά τη διαδικασία ρύθµισης πολλών αντικειµένων και την κατανόηση της χρήσης των πλακιδίων οι µαθητές σχολίασαν πως δεν αντιµετώπισαν ιδιαίτερη δυσκολία. Ίσως ένα από τα πιο σηµαντικά σηµεία της έρευνας να είναι η σύγκριση του Kodu µε άλλα εργαλεία εισαγωγής στον προγραµµατισµό. Η ερώτηση αυτή απευθύνθηκε µόνο στα τµήµατα της Στ' τάξης, που είχαν πρότερη γνώση τουλάχιστον ενός περιβάλλοντος προγραµµατισµού. Η πλειοψηφία σχολίασε υπέρ του Kodu Game Lab και αιτιολόγησαν την προτίµησή τους χαρακτηρίζοντάς το ως ευκολότερο και πιο ενδιαφέρον όσον αφορά το τελικό αποτέλεσµα.

Κλείνοντας καλό είναι να αναφερθεί πως πολλοί από τους µαθητές µετά το τέλος του µαθήµατος ζητούσαν να έχουν λίγο χρόνο ώστε να παίξουν µε «το παιχνίδι τους», χαρακτηρίζοντάς το πολύ διασκεδαστικό!

# *Αναφορές*

Williamson Shaffer, D. (2006). *How computer games help children learn*. USA: Εκδόσεις Palgrave Macmillan.

Βιγκότσκι, Λ. & Μετάφραση Ρόδη, Α. & Ρόδη, Μ. (2008). *Σκέψη και Γλώσσα.* Αθήνα: Εκδόσεις Γνώση.

Γκοτσιόπουλος, Π. (2013). *Περιβάλλοντα Εισαγωγής στον Προγραµµατισµό.* Ανάκτηση από το http://panosgots.mysch.gr/

Λαζαρίνης, Φ. (2002). Ανάπτυξη εφαρµογών σε προγραµµατιστικό περιβάλλον. Αθήνα: Εκδόσεις Κλειδάριθµος.

Παιδαγωγικό Ινστιτούτο. (2010). *Πρόγραµµα σπουδών – ΤΠΕ.* Ανάκτηση από το www.pi-schools.gr

Πανεπιστήµιο Θεσσαλίας, Τµήµα Μηχανικών Η/Υ, τηλεπικοινωνιών και Δικτύων. (2011). *Δηµιουργώ παιχνίδια στο Ms Kodu*. Ανάκτηση από το www.koduplay.gr

#### **Abstract**

Kodu Game Lab is a tool that can be used in the educational process in order to give the ability to students to be introduced to 3d objects designing and to the basic principles of programming through the production of 3d worlds, in a very simple and comprehensive way. In other words programming is being taught without a deluge of programming concepts but through a visualized environment. This simple approach turns out to be the most effective for students in early ages. Making the above assumption I used this tool in the fifth and sixth grade in 13th Primary School of Nikaia. Students developed an environment, placed objects in it and programmed their behavior. Finally they evaluated the tool they used by expressing their opinion about it.

**Keywords:** ICT – Primary Education, Kodu Game Lab, Visual Programming, Visual Environment, Designing, Objects